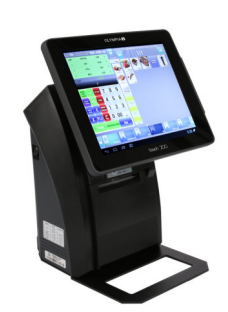

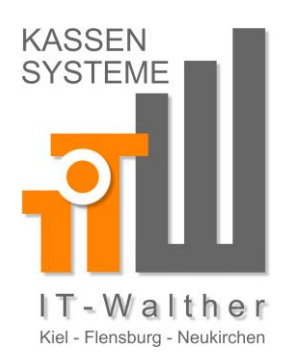

## Programmieren der Steuersätze

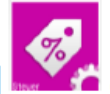

## Öffnen mit dem Button [Steuer]

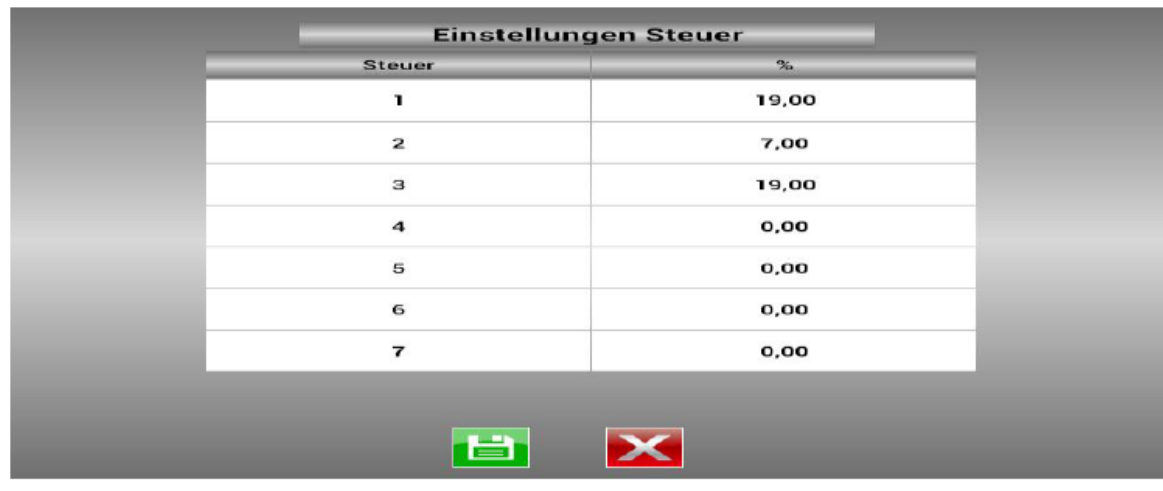

## Programmierung:

[Steuer] Es wird ein Auswahlfenster mit 7 Steuersätzen angezeigt.

Durch aktivieren dieser Spalte [ % ], öffnet sich eine Zehnertastatur zur Eingabe des Prozentsatzes.

**Hinweis Außer Haus:** 

Für die Funktion "Außer Haus" Steuerumschaltung muss der 1.Steuersatz mit 19% und der 2.Steuersatz mit 7% angelegt werden. Der 3.Steuersatz wird mit 19% angelegt - für die Artikel/PLU die bei [Außer Haus] nicht umgestellt werden sollen z.B. Getränke.

## **Hinweis Neutraler Umsatz:**

Artikel die mit einem Neutralen-Umsatz gebucht werden solle z.B.Zigaretten, werden über eine extra WG angelegt. Hier gibt es die Einstellung Steuer = "Neutral"

Symbol die Programmierung speichern. Mit dem Mit dem Symbole abbrechen.

Auszug aus der Anleitung von der Olympia Touch 200.

IT – Walther Marcel Walther Broder-Nissen-Weg 6 25927 Neukirchen

Fax: E-Mail: Web:

Telefon: 0 46 64 / 245 98 05 0 46 64 / 245 98 06 [info@it-walther.de](mailto:info@it-walther.de)  <www.it-walther.de>